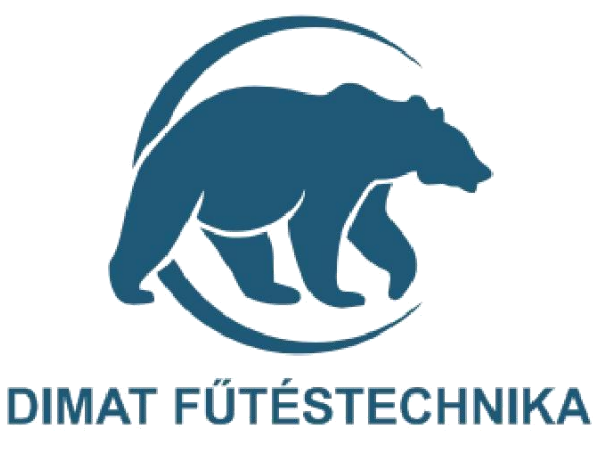

# **Használati utasítás**

**D12 Wifi termosztát padló és levegőszondával**

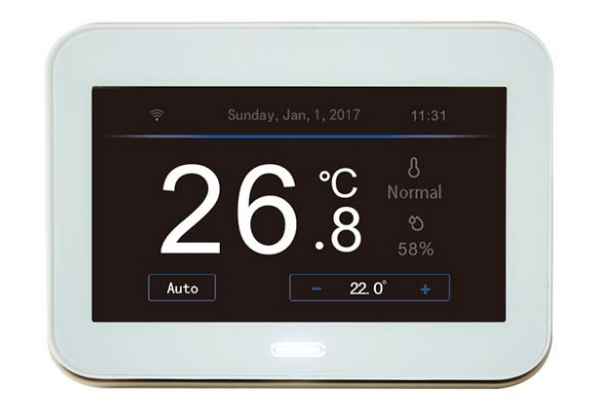

# **DIMAT KFT.** 7627 Pécs Pósa Lajos u. 39. info@dimat.hu +36 70 601 02 09 www.dimat.hu

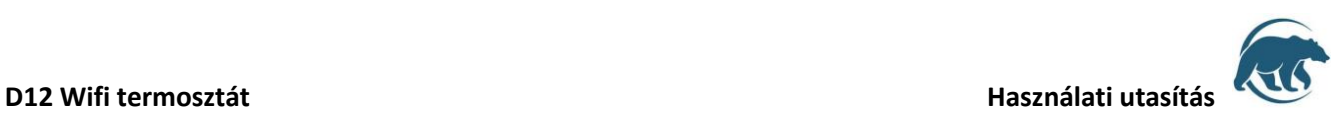

### **D12 Wifi termosztát tulajdonságok**

Elektromos fűtési rendszerek vezérlésére kifejlesztett digitális, programozható termosztát érintőképernyős kijelzővel Wifi vezérléssel. A termosztát WI-FI vezérlés nélkül is működtethető.

- Egyedi design nagyobb kapacitású érintőképernyővel mely kényelmes felhasználói élményt nyújt
- Pontos vezérlés: SHT20D beépített páratartalom és hőmérséklet szondának köszönhetően kiemelt hosszú távú stabilitás
- Kényelmes használat- WI-FI kapcsolat beállítás SSID /wifi név/ megadása után jelszó kényelmes beütése az érintőképernyőn – kényelmes használat mint az okostelefonoknál
- Teljes körő biztonság: védelmi szoftverekkel ellátva
- Egyszerű felhasználóbarát telepítés
- Manuális és auto mód kiválasztása, mely egy hetes ciklusidő programozását napi hat különböző hőmérsékleti időszak beállításával tesz lehetővé

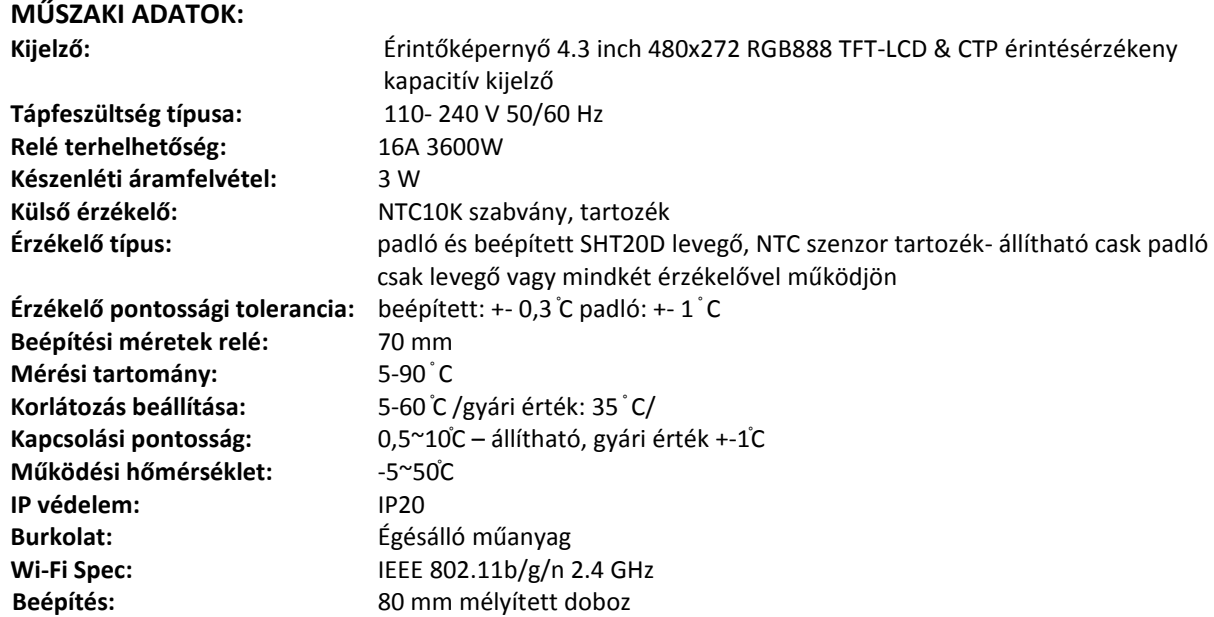

### Biztonsági el**ő**írások:

A biztonsági előírások figyelmen kívül hagyása esetén a termékgarancia érvényét veszti. A gyártó elhárít minden felelősséget a termék szakszerűtlen felhasználásából eredő közvetlen, vagy közvetett kárért.

A vezérlőt tartsa távol gyermekektől!

A vezérlőt ne használja közvetlen vizes, vagy nedvességnek kitett helységekben!

Csak beltéri használatra!

Ne tegye ki a terméket folyamatosan erős, közvetlen napsugárzásnak.

A vezérlő maximális terhelhetősége 16A/3680W, 230 V

A termék áramtalanítása kizárólag az elektronikai hulladékokra és azok megsemmisítésére, újrahasznosítására vonatkozó szabályozás szerint történhet.

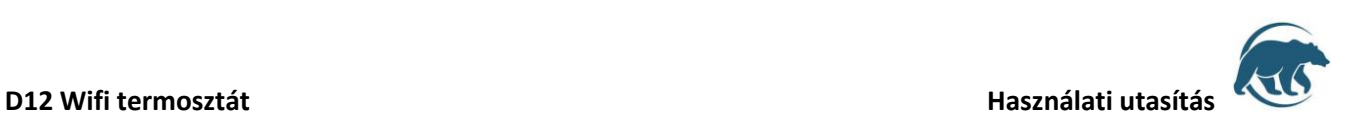

# **1. KIJELZŐ/FŐMENÜ**

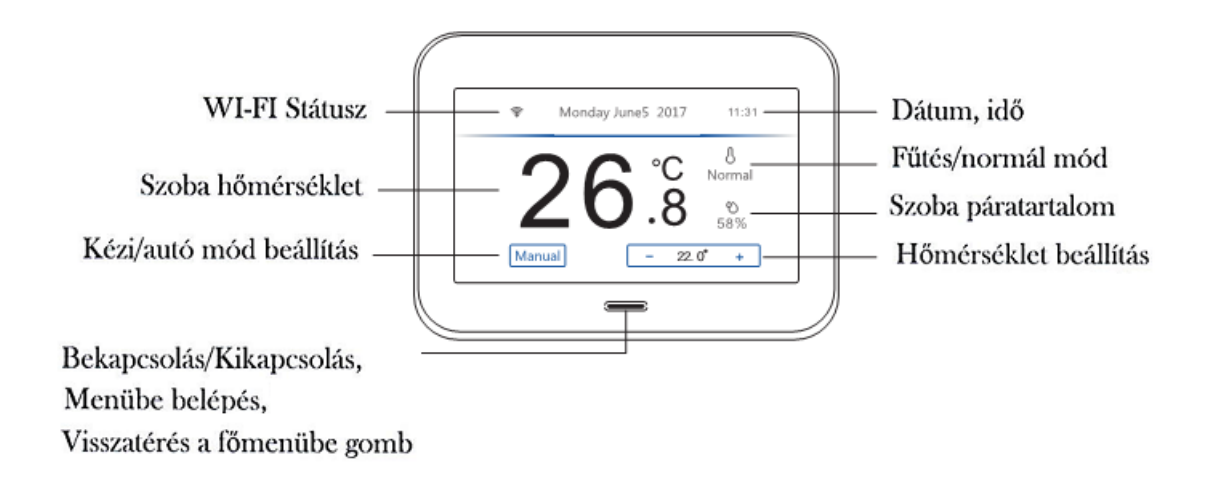

### **A TERMOSZTÁT ALAP HASZNÁLATA**

- 1. Be- és kikapcsolás: Nyomja meg a sombot és legalább 5 másodpercig tartsa lenyomva
- 2. Kézi/auto mód választás: Nyomja meg a Manual/Auto feliratot a módozat megváltoztatásához. Autó mód heti programozási lehetőséget minden nap hat különböző időpont beállításával
- 3. Kívánt hőmérséklet beállítása: Nyomja meg a "<sup>+"</sup>/"-" jelet az aktuális hőmérséklet csökkentéséhez vagy növeléséhez
- 4. WI-FI beállítás: nyomja meg a WI-FI status ikont a kijelzőn, hogy megnézze vagy módosítsa a WI-FI kapcsolat beállításait. Vagy a menübe belépve nyomjon a WI-FI beállítás ikonjára.
- 5. Képerny**ő** váltás a menü és f**ő**menü között: Nyomja meg a gombot a menübe belépéshez és a visszatéréshez a főmenü képernyőjéhez

### **2. MÉRETEK (MM)**

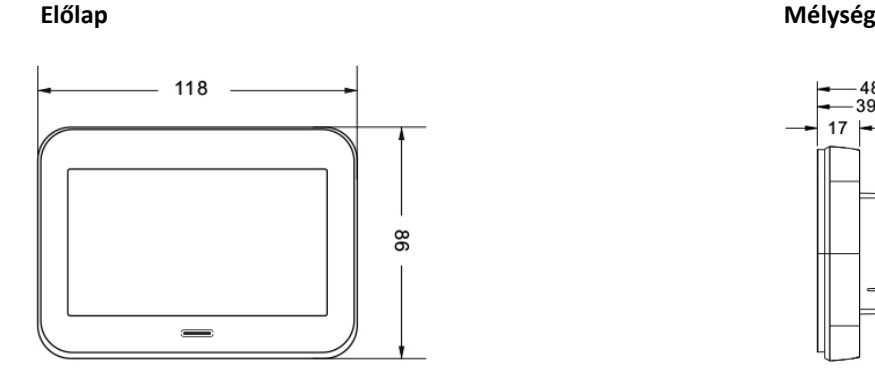

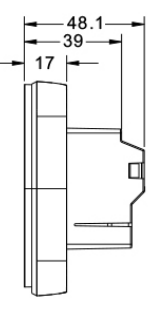

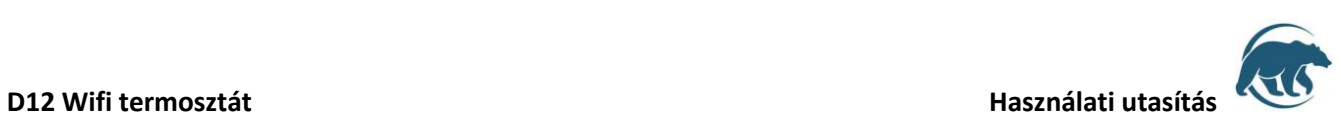

# **3. BESZERELÉS**

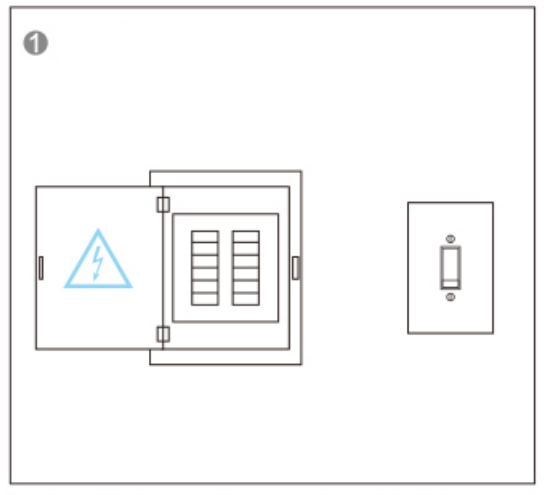

 $\overline{2}$ 

Bekötés előtt áramtalanítsa a helységet a készülék megóvása érdekében

Csomagolja ki a termosztátot, majd szerelje szét két részre a képernyő részére és a termosztát kötődobozára

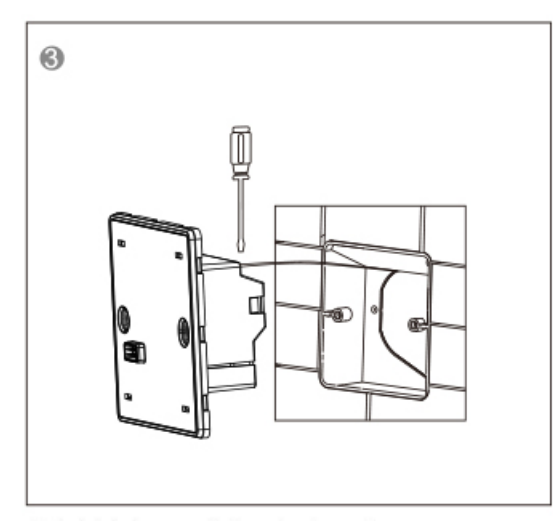

Kábelek bekötése a bekötési rajz szerint

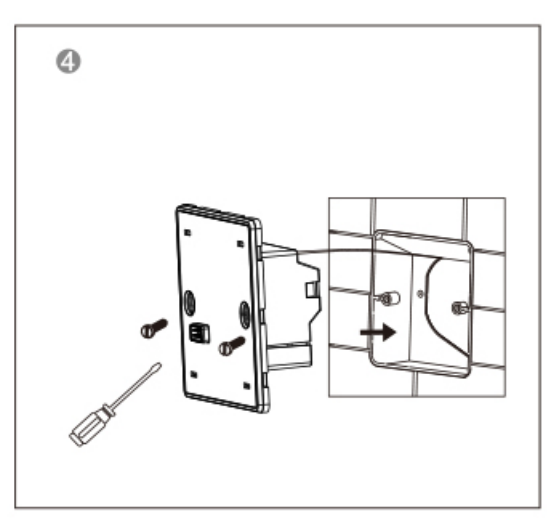

Mielőtt hozzáilleszti a termosztát képernyő részét győződjön meg róla, hogy a kijelző parallel a fallal, majd a négy csatlakozási pont segítségével illessze hozzá a termosztát kötődobozához

# **4. BEKÖTÉSI RAJZ**

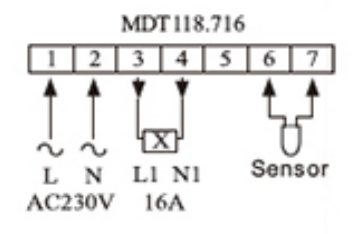

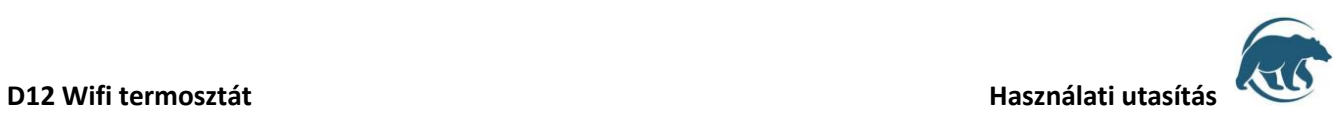

# **5. D12 TERMOSZTÁT HASZNÁLATA WI-FI VEZÉRLÉSEN KERESZTÜL**

# Kapcsolódás WI-FI hálózathoz

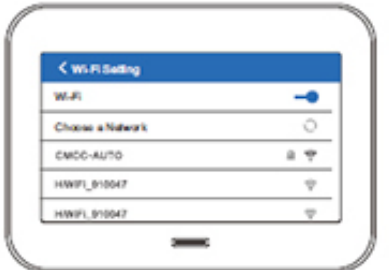

WI-FI jelszó beírása

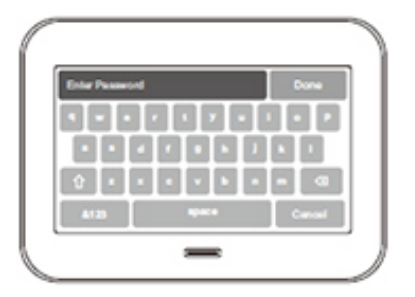

Applikáció letöltése

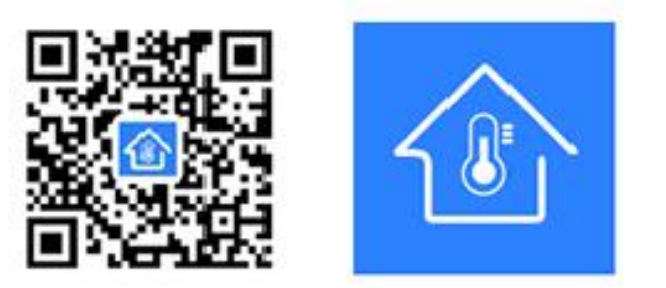

Szkennelje be a QR kódot az applikáció letöltéséhez és installálásához

Regisztráció az Applikációba

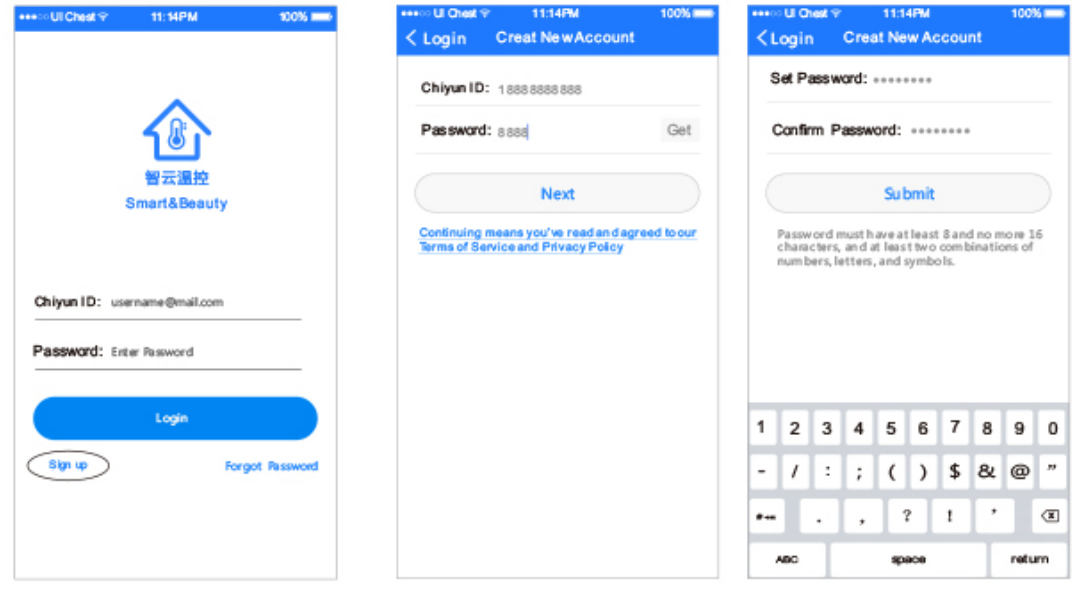

Forgalmazza**: Dimat Kft**., 7627 Pécs Pósa Lajos u. 39. **[dimatkft@gmail.com](mailto:dimatkft@gmail.com) 14** + 36 (70) 601 02 09 www.dimat.hu

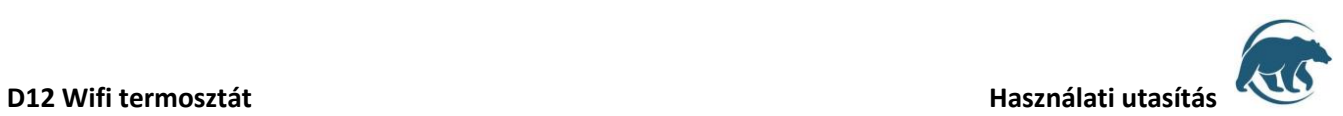

Írja be az e-mail címét, majd nyomja meg a Sign Up feliratot

Írja be az ellenőrző kódot, amit a megadott email címre kapott, majd nyomja meg a Next feliratot

Ezután írja be az Ön által megadott jelszót kétszer és nyomja meg a Submit feliratot

Készülék csatlakoztatása az applikációhoz

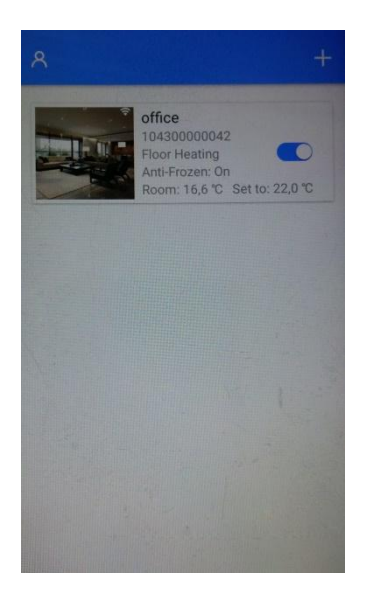

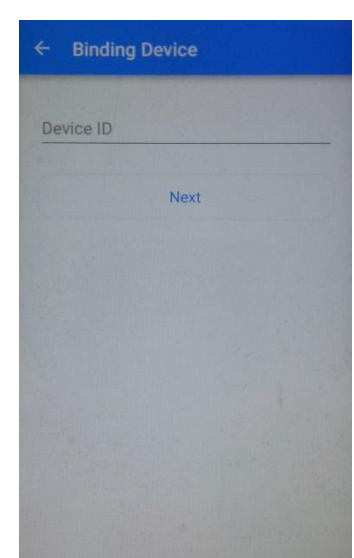

Az applikációban a plusz jel megnyomásával új készüléket tudunk felvinni, írja be az új készülék ID számát és nyomja meg a next feliratot majd konfirmálja a csatlakozási kérelmet a termosztát képernyőjén is

Succes to bind the Device felirat esetén sikeres volt a csatlakozás

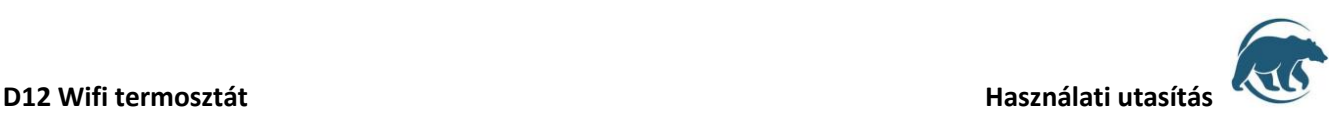

**6. MENÜ FUNKCIÓK**

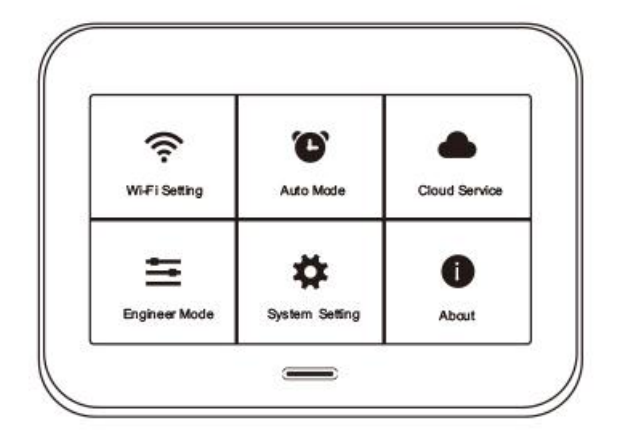

# **WI-FI SETTING/WI-FI HÁLÓZAT BEÁLLÍTÁSA:**

- WI-FI kapcsolat beállítása
- Felhasználók listájának frissítése
- Jelszó megadása

# **AUTO MODE/HETI PROGRAMOZÁS BEÁLLÍTÁSA:**

- Heti programozási ciklus beállítása napi hat különböző időpont beállításával
- Weekday- munkanapok beállításainak megadása
- Weekend- hétvégi napok beállítása

# **CLOUD SERVICE/ WI-FI VEZÉRLÉSSEL KAPCSOLATOS BEÁLLÍTÁSOK**

- App Download/QR kód letöltése az applikációhoz
- Binding Accounts/belépés az 123456 jelszóval felhasználók törlése, módosítása
- Device ID/ Készülék ID
- Security Code/ Biztonsági kód megadása
- **ENGINEER MODE:** szenzor, hőmérsékleti érték, kalibrálási értékek, gyári értékek, melyek módosításának programozását javasolt a telepítő szakember által beállítattni, belépés a menüpontba az 123456 jelszóval
	- Sensor mode/Szenzor mód: In- beépített, Floor sensor: padló szonda, Built in Conrol& Floor Limitation: Mindkét szenzor beépített és padló
	- Built-In Sensor Calibration/Beépített szenzor kalibrálása
	- Floor Sensor Calibration/Padló szonda kalibrálása
	- Max Setting Value/Max beállítható hőmérsékleti érték
	- Limitation Value/Padló szonda tiltási hőmérséklet
	- Output Jitter Control/Kapcsolási differenciál
	- Linkage Mode/Invertes/ nem invertes mód , folyamatos/szakaszos működés
	- Linkage Time Delay/ Szakaszos késleltetés idejének percben megadása
	- Anti-Freeze Protection/Fagyvédelem kikapcsolt állapotban
	- Weekend Mode/Hétvége üzemmód: hétfőtől péntekig, hétfőtől szombatig, hétfőtől vasárnapig
	- Reset All Setings/Gyári beállítások visszaállítása

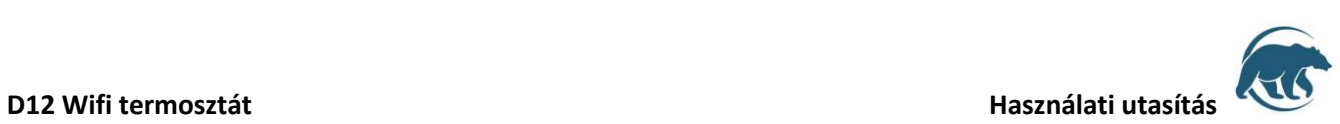

## **SYSTEM SETTING/ RENDSZER BEÁLLÍTÁSOK**

- Language setting/ Nyelv beállítása
- Display Brightness/Kijelző fényerő
- Auto-Lock/ Képernyővédő bekapcsolása 30,60,120 másodperc múlva
- Touch-Tobe/ Billentyű hang
- Clock setting/ Dátum, idő, időzóna beállítása

# **SYSTEM INFORMATION/ KÉSZÜLÉK INFORMÁCIÓ**

- Version Information/Gyári készülék információk megadása
- Software update/ Szoftver verzió, Szoftver frissítés lekérdezése
- About/ A termosztátról rövid leírás a gyártótól

# **7. Auto mód/ heti programozás értékeinek beállítása**

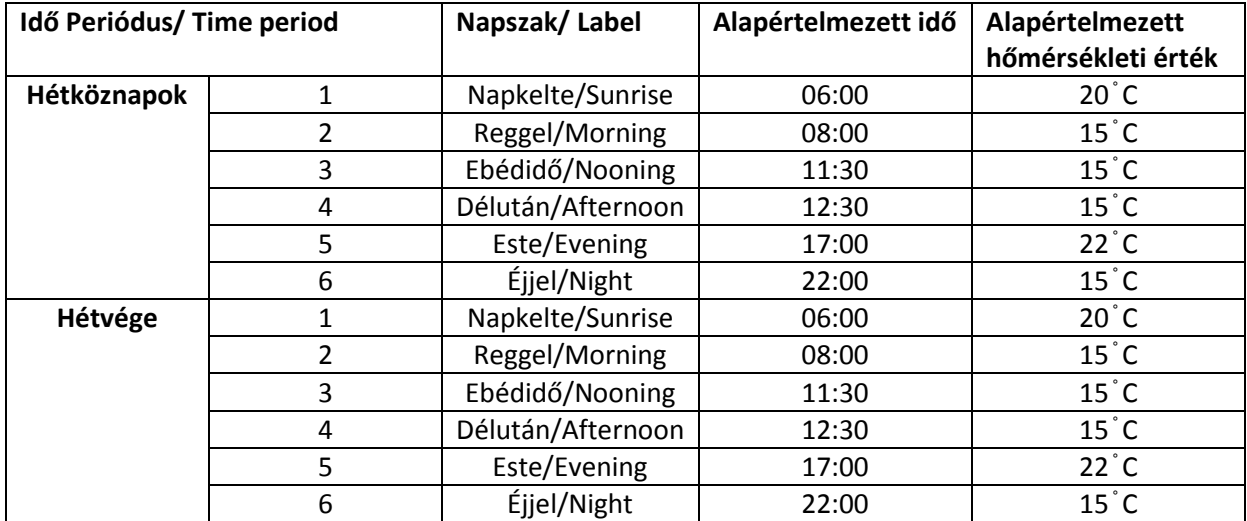

Az értékek módosításához nyomja meg " $f''$ " jelet az érintőképernyőn.

# **8. LEHETSÉGES MEGHIBÁSODÁSOK**

- E0: Beépített szenzor zárlatos vagy nincs csatlakoztatva, kérjük ellenőrizze a termosztátot
- E1: Padló szonda zárlatos vagy nincs csatlakoztatva, kérjük ellenőrizze a termosztátot
- E0/E1: Termosztát meghibásodása, ellenőrizze a készüléket